### Configurazione di DDR ISDN con profili dialer

### Sommario

[Introduzione](#page-0-0) **[Prerequisiti](#page-0-1) [Requisiti](#page-0-2)** [Componenti usati](#page-0-3) [Nozioni di base](#page-1-0) **[Convenzioni](#page-1-1) [Configurazione](#page-2-0)** [Esempio di rete](#page-2-1) **[Configurazioni](#page-2-2)** [Comandi di ottimizzazione e opzionali](#page-5-0) **[Verifica](#page-6-0)** [Risoluzione dei problemi](#page-7-0) [Comandi per la risoluzione dei problemi](#page-7-1) [Output di esempio del comando debug](#page-7-2) [Informazioni correlate](#page-10-0)

### <span id="page-0-0"></span>Introduzione

Il routing DDR (Dial-on-Demand Routing) soddisfa la necessità di connessioni di rete intermittenti su WAN a commutazione di circuito. Esistono due metodi principali per configurare il DDR: profili DDR e dialer legacy. Questo documento descrive i profili dialer. Per informazioni sulla configurazione di DDR legacy, fare riferimento alle seguenti risorse:

- [CC: Parte 5: Configurazione del routing su chiamata su richiesta](//www.cisco.com/en/US/docs/ios/12_2/dial/configuration/guide/dafhwddr.html)
- [Configurazione di BRI-to-BRI Dialup con mappe dialer DDR](//www.cisco.com/en/US/tech/tk801/tk133/technologies_configuration_example09186a00800943ad.shtml)

### <span id="page-0-1"></span>**Prerequisiti**

#### <span id="page-0-2"></span>**Requisiti**

Si consiglia di leggere il documento [Configurazione e risoluzione dei problemi relativi ai profili](//www.cisco.com/en/US/tech/tk801/tk133/technologies_tech_note09186a0080094e6c.shtml) [dialer](//www.cisco.com/en/US/tech/tk801/tk133/technologies_tech_note09186a0080094e6c.shtml) prima di configurare i profili dialer.

#### <span id="page-0-3"></span>Componenti usati

Le informazioni fornite in questo documento si basano sulle seguenti versioni software e hardware.

- Cisco 2503 con software Cisco IOS® versione 12.2(10b)
- Cisco 2503 con software Cisco IOS versione 12.2(10b)
- Cisco 2520 con software Cisco IOS versione 12.2(10b)

Le informazioni discusse in questo documento fanno riferimento a dispositivi usati in uno specifico ambiente di emulazione. Su tutti i dispositivi menzionati nel documento la configurazione è stata ripristinata ai valori predefiniti. Se la rete è operativa, valutare attentamente eventuali conseguenze derivanti dall'uso dei comandi.

#### <span id="page-1-0"></span>Nozioni di base

I profili dialer separano le configurazioni logiche dalle interfacce fisiche che ricevono o effettuano chiamate. A causa di questa separazione, le configurazioni dei profili dialer multipli possono condividere interfacce quali ISDN, modem asincroni o connessioni seriali sincrone. I profili dialer consentono di associare dinamicamente configurazioni logiche e fisiche per singola chiamata. Questo consente alle interfacce fisiche di assumere caratteristiche diverse in base ai requisiti delle chiamate in entrata o in uscita. I profili dialer possono definire l'incapsulamento, gli elenchi di controllo degli accessi, le chiamate minime o massime e attivare o disattivare le funzioni. I profili dialer sono particolarmente utili quando si utilizzano più canali ISDN B per connettersi a più destinazioni remote contemporaneamente. In questo caso, un profilo dialer può essere associato a un insieme di canali B, mentre un altro profilo dialer può essere associato a un altro insieme di canali B. Ciò consente alla stessa interfaccia fisica di connettersi a più destinazioni remote contemporaneamente.

I componenti di un profilo dialer includono:

- Interfacce dialer: entità logiche che utilizzano un profilo dialer per destinazione. In un router è possibile creare un numero illimitato di interfacce dialer. Tutte le impostazioni di configurazione specifiche della destinazione vengono configurate nell'interfaccia dialer. Ogni interfaccia dialer utilizza un pool di dialer, ovvero un pool di interfacce fisiche (ISDN BRI e PRI, modem asincrono e seriale sincrono).
- Pool dialer: ogni interfaccia fa riferimento a un pool dialer, ovvero a un gruppo di interfacce fisiche associate a un profilo dialer. Un'interfaccia fisica può appartenere a più pool di dialer. Il conflitto per un'interfaccia fisica specifica viene risolto configurando il comando opzionale priority.
- Interfacce fisiche Le interfacce in un pool di dialer sono configurate per i parametri di incapsulamento. Le interfacce sono configurate anche per identificare i pool di dialer a cui appartiene l'interfaccia. I profili dialer supportano il PPP e l'incapsulamento HDLC (High-Level Data Link Control).
- Dialer map-class (facoltativo) Fornisce i parametri di configurazione alle interfacce dialer (ad esempio, la velocità ISDN, i parametri dei timer dialer e così via). È possibile fare riferimento a una classe map da più interfacce dialer.

Per ulteriori informazioni sui profili dialer e per determinare se i profili dialer sono appropriati alla propria situazione, consultare il documento relativo alla [configurazione e alla risoluzione dei](//www.cisco.com/en/US/tech/tk801/tk133/technologies_tech_note09186a0080094e6c.shtml) [problemi dei profili dialer.](//www.cisco.com/en/US/tech/tk801/tk133/technologies_tech_note09186a0080094e6c.shtml)

#### <span id="page-1-1"></span>**Convenzioni**

Per ulteriori informazioni sulle convenzioni usate, consultare il documento [Cisco sulle convenzioni](//www.cisco.com/en/US/tech/tk801/tk36/technologies_tech_note09186a0080121ac5.shtml) [nei suggerimenti tecnici](//www.cisco.com/en/US/tech/tk801/tk36/technologies_tech_note09186a0080121ac5.shtml).

### <span id="page-2-0"></span>**Configurazione**

In questa sezione vengono presentate le informazioni necessarie per configurare le funzionalità descritte più avanti nel documento.

Nota: per ulteriori informazioni sui comandi menzionati in questo documento, usare lo [strumento di](//tools.cisco.com/Support/CLILookup/cltSearchAction.do) [ricerca dei comandi](//tools.cisco.com/Support/CLILookup/cltSearchAction.do) (solo utenti [registrati](//tools.cisco.com/RPF/register/register.do)).

#### <span id="page-2-1"></span>Esempio di rete

Nel documento viene usata l'impostazione di rete mostrata nel diagramma.

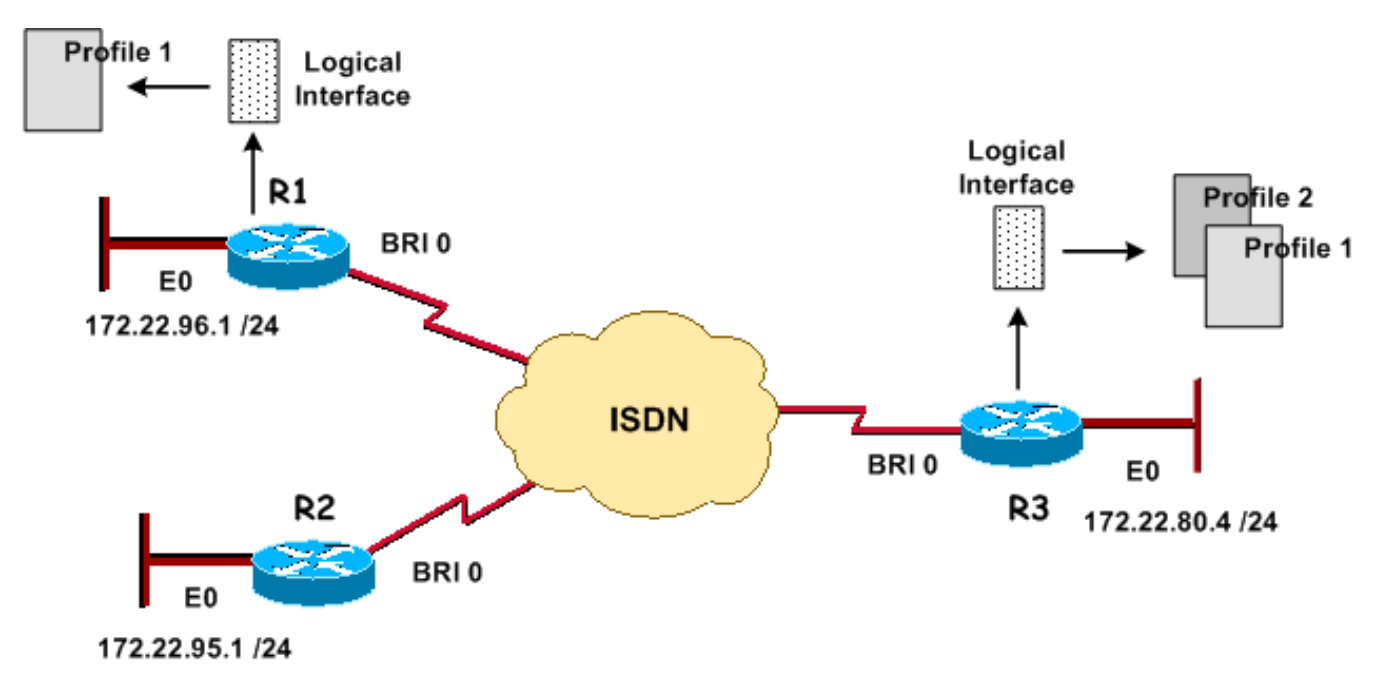

#### <span id="page-2-2"></span>**Configurazioni**

Nel documento vengono usate queste configurazioni.

- R3: Sito centrale (Cisco 2503)
- R1: Sito remoto (Cisco 2503)
- R2: Telecommuter (Cisco 2520)

```
R3: Sito centrale (Cisco 2503)
version 12.2
service timestamps debug datetime msec
service timestamps log datetime msec
service password-encryption
!
hostname R3
!
aaa new-model
aaa authentication login default local
aaa authentication ppp default local
!
username admin privilege 15 password 7 <deleted>
username R1 password 7 <deleted>
```

```
username R2 password 7 <deleted>
 !--- For Challenge Handshake Authentication Protocol
(CHAP), passwords must !--- be the same on both routers.
ip subnet-zero ! isdn switch-type basic-5ess ! interface
Ethernet0 ip address 172.22.80.4 255.255.255.0 !
interface BRI0
  no ip address
   encapsulation ppp
   dialer pool-member 1
!--- Places the interface into dialer pool # from which
Dialer interfaces !--- may draw channels as needed. !---
Links the physical interface with the logical dialer
interfaces. isdn switch-type basic-5ess ppp
authentication chap ppp multilink !--- Configure
authentication and multilink on both physical and dialer
interfaces. ! interface Dialer0
   ip address 172.22.85.1 255.255.255.0
   encapsulation ppp
   dialer pool 1
!--- Defines the pool of physical resources from which
the Dialer interface !--- may draw B channels as needed.
dialer remote-name R1
!--- Should match the authenticated username of the peer
  dialer string 6661000 class mapclass1
!--- Dialer0 is linked to map-class mapclass1
dialer load-threshold 128 outbound
dialer-group 5
!--- DDR configuration command. !--- This command is
linked to the dialer-list 5 command.
ppp authentication chap
ppp multilink
!
interface Dialer1
   ip address 172.22.86.1 255.255.255.0
   encapsulation ppp
   dialer pool 1
   dialer remote-name R2
   dialer string 6662000
   dialer-group 5
   ppp authentication chap
!
router eigrp 69
  redistribute static
!--- The redistribute static command advertises static
routes !--- to a dynamic routing protocol.
passive-interface Dialer0
   passive-interface Dialer1
!--- The passive-interface command deactivates dynamic
routing updates !--- on the dialer interfaces. Prevents
the Enhanced Interior Gateway !--- Routing Protocol
(EIGRP) process from continuously bringing up the ISDN
link.
  network 172.22.0.0
  auto-summary
   no eigrp log-neighbor-changes
!
ip classless
ip route 172.22.95.0 255.255.255.0 Dialer1
ip route 172.22.96.0 255.255.255.0 Dialer0
```
*!--- Router uses dialer1 when reaching network 172.22.95.0. !--- Router uses dialer0 when reaching network 172.22.96.0.* ! **map-class dialer mapclass1 dialer idle-timeout 180 dialer fast-idle 5 dialer-list 5 protocol ip permit** *!--- Defines DDR interesting traffic for dialer-group 5. Access-list may be used.* ! line con 0 line aux 0 line vty 0 4 ! end R1: Sito remoto (Cisco 2503) version 12.2 service timestamps debug datetime msec service timestamps log datetime msec service password-encryption ! **hostname R1** ! aaa new-model aaa authentication login default local aaa authentication ppp default local ! username admin privilege 15 password 7 <deleted> **username R3 password 7** *!--- For CHAP, passwords must be the same on both routers.* ip subnet-zero ! isdn switch-type basic-5ess ! interface Ethernet0 ip address 172.22.96.1 255.255.255.0 ! **interface BRI0** no ip address **encapsulation ppp dialer pool-member 10** isdn switch-type basic-5ess ppp multilink ! **interface Dialer1 ip address 172.22.85.2 255.255.255.0 encapsulation ppp dialer pool 10 dialer remote-name R3 dialer string 6663000 dialer load-threshold 128 outbound dialer-group 5 ppp authentication chap** ppp multilink ! ip classless **ip route 172.22.0.0 255.255.0.0 172.22.80.0 ip route 172.22.80.0 255.255.255.0 Dialer1** ! **dialer-list 5 protocol ip permit** ! line con 0 line aux 0 line vty 0 4 ! end R2: Telecommuter (Cisco 2520)

```
version 12.2
service timestamps debug datetime msec
service timestamps log datetime msec
service password-encryption
!
hostname R2
!
aaa new-model
aaa authentication login default local
aaa authentication ppp default local
!
username admin privilege 15 password 7 <deleted>
username R3 password 7
!--- For CHAP, passwords must be the same on both
routers. ip subnet-zero ! isdn switch-type basic-5ess !
interface Ethernet0 ip address 172.22.95.1 255.255.255.0
! interface BRI0
ip address 172.22.86.2 255.255.255.0
encapsulation ppp
dialer map ip 172.22.86.1 name R3 6663000
dialer-group 1
isdn switch-type basic-5ess
ppp authentication chap
!
ip classless
ip route 0.0.0.0 0.0.0.0 172.22.86.1
!
dialer-list 1 protocol ip permit
!
line con 0
stopbits 1
line aux 0
line vty 0 4
!
end
```
#### <span id="page-5-0"></span>Comandi di ottimizzazione e opzionali

Per ulteriori informazioni sui comandi DDR, consultare la documentazione relativa ai [comandi](//www.cisco.com/en/US/docs/ios/12_0/dial/command/reference/drdiprof.html) [DDR peer-to-peer con profili dialer.](//www.cisco.com/en/US/docs/ios/12_0/dial/command/reference/drdiprof.html)

Di seguito è riportato un elenco di comandi timer opzionali:

- dialer idle-timeout *seconds*: specifica il valore del timer di inattività da utilizzare per la chiamata. Questo timer disconnette la chiamata se per l'ora specificata non è stato trasmesso alcun traffico di interesse. L'impostazione predefinita è 120 secondi.
- dialer fast-idle *seconds*: specifica un tempo di disconnessione rapida se è presente un'altra chiamata in attesa della stessa interfaccia e l'interfaccia è inattiva. La chiamata in attesa non deve attendere la scadenza del timer di inattività. L'impostazione predefinita è 20 secondi.
- dialer wait-for-carrier-time-*seconds*: specifica l'ora da utilizzare per la chiamata per il valore di tempo vettore. Se non viene rilevato alcun vettore entro il tempo specificato, la chiamata viene abbandonata.

Di seguito è riportato un elenco di comandi facoltativi della classe map:

- map-class dialer class-name Specifica una classe map ed entra nella modalità di configurazione della classe map. La configurazione map-class è collegata a un profilo dialer con il comando dialer string # class *class-name* applicato alla modalità interfaccia dialer. Nella modalità di configurazione delle classi di mappe sono disponibili i comandi seguenti:
- $\bullet$  dialer idle-timeout  $sec$ , dialer fast-idle  $sec$  , dialer wait-for-carrier-time  $sec$  (consultare la sezione Timers).
- **dialer isdn [speed** *speed* **] [spc]** Specifica la velocità della linea ISDN (64 kbps è l'impostazione predefinita). L'opzione spc viene usata per specificare una connessione ISDN semi-permanente.

Di seguito è riportato un elenco di comandi PPP multilink facoltativi:

- ppp multilink: specifica che l'interfaccia di connessione remota utilizza Multilink PPP (frammenta i pacchetti su un pacchetto di interfacce connesse alla stessa destinazione). Questo comando viene inserito nell'interfaccia fisica per le chiamate in arrivo e nell'interfaccia di connessione per le chiamate in uscita.
- dialer load-threshold *load* [in uscita] | in entrata | either] Specifica in quale carico di traffico verranno visualizzati collegamenti aggiuntivi per Multilink PPP. I valori validi sono compresi tra 1 e 255 (255 corrisponde al 100% dell'utilizzo del collegamento).

Di seguito è riportato un elenco di altri comandi che è possibile utilizzare:

- *pacchetti dialer hold-queue*: specifica la lunghezza della coda per i pacchetti in attesa che la linea venga visualizzata. I valori validi sono compresi tra 0 e 100.
- dialer pool-member number [priority *priority*] [min-link *minimum*] [max link *maximum*] -Assegna un'interfaccia fisica a un pool di dialer priority priority: imposta la priorità dell'interfaccia fisica all'interno del pool di dialer (da 1 a 255). Le interfacce con la priorità più alta vengono selezionate per prime durante la chiamata in uscita.min-link *minimum*: imposta il numero minimo di canali ISDN B su un'interfaccia riservata per questo pool di dialer (da 1 a 255). Utilizzato per il backup della connessione telefonica max-link maximum: imposta il numero massimo di canali ISDN B su un'interfaccia riservata per questo pool di dialer (da 1 a 255).
- dialer-list *dialer-group* protocol *nome-protocollo* {allow | nega | list *access-list-number*} -Comando di configurazione globale utilizzato per definire il traffico interessante che avvierà una connessione DDR. Questo comando è collegato al comando dialer-group number interface.allow: consente di accedere a un intero protocollo.deny - Nega l'accesso a un intero protocollo.list: specifica un elenco degli accessi da utilizzare per definire una granularità più fine di un intero protocollo.

# <span id="page-6-0"></span>**Verifica**

Le informazioni contenute in questa sezione permettono di verificare che la configurazione funzioni correttamente.

Alcuni comandi show sono supportati dallo [strumento Output Interpreter \(solo utenti](https://www.cisco.com/cgi-bin/Support/OutputInterpreter/home.pl) [registrati\); lo](//tools.cisco.com/RPF/register/register.do) [strumento permette di visualizzare un'analisi dell'output del comando](//tools.cisco.com/RPF/register/register.do) show.

• show dialer [interface type number] - Visualizza informazioni di diagnostica generali per le

interfacce configurate per il DDR. Se la connessione è stata attivata correttamente, verrà visualizzato il messaggio Stato connessione dati su livello. Se appare physical layer up, allora è apparso il protocollo di linea, ma non il Network Control Protocol (NCP). La riga Dial REASON (Motivo composizione) mostra gli indirizzi di origine e di destinazione del pacchetto che ha iniziato la composizione. Questo comando show visualizza anche la configurazione del timer e il tempo che deve trascorrere prima del timeout della connessione.

• show isdn status: verificare che il router comunichi correttamente con lo switch ISDN. Nell'output, verificate che lo stato del livello 1 sia ATTIVO e che venga visualizzato lo stato del livello 2 = MULTIPLE\_FRAME\_DEFINED. Questo comando visualizza anche il numero di chiamate attive.

# <span id="page-7-0"></span>Risoluzione dei problemi

Le informazioni contenute in questa sezione permettono di risolvere i problemi relativi alla configurazione.

### <span id="page-7-1"></span>Comandi per la risoluzione dei problemi

Alcuni comandi show sono supportati dallo [strumento Output Interpreter \(solo utenti](https://www.cisco.com/cgi-bin/Support/OutputInterpreter/home.pl) [registrati\); lo](//tools.cisco.com/RPF/register/register.do) [strumento permette di visualizzare un'analisi dell'output del comando](//tools.cisco.com/RPF/register/register.do) show.

Nota: prima di usare i comandi di debug, consultare le [informazioni importanti sui comandi di](//www.cisco.com/en/US/tech/tk801/tk379/technologies_tech_note09186a008017874c.shtml) [debug](//www.cisco.com/en/US/tech/tk801/tk379/technologies_tech_note09186a008017874c.shtml).

- $\bullet$  debug isdn q931 Visualizza la configurazione delle chiamate e la disattivazione della connessione di rete ISDN (layer 3).
- debug isdn q921: visualizza i messaggi del livello di collegamento dati (livello 2) sul canale D tra il router e lo switch ISDN. Utilizzare questo debug se il comando show isdn status non visualizza i livelli 1 e 2 verso l'alto.
- debug dialer [eventi] | packets] Visualizza le informazioni di debug DDR relative ai pacchetti ricevuti su un'interfaccia dialer.
- debug ppp negotiation: visualizza le informazioni sul traffico e gli scambi PPP durante la negoziazione dei componenti PPP, inclusi LCP (Link Control Protocol), autenticazione e NCP. Una negoziazione PPP riuscita apre innanzitutto lo stato LCP, quindi autentica e infine negozia NCP.
- debug ppp authentication: visualizza i messaggi del protocollo di autenticazione PPP, inclusi gli scambi di pacchetti Challenge Authentication Protocol (CHAP) e gli scambi del protocollo PAP (Password Authentication Protocol).
- debug ppp error: visualizza gli errori di protocollo e le statistiche sugli errori associate alla negoziazione e al funzionamento della connessione PPP.

Per ulteriori informazioni sulla risoluzione dei problemi relativi ai profili dialer, consultare il documento sulla [configurazione e la risoluzione dei problemi relativi ai profili dialer](//www.cisco.com/en/US/tech/tk801/tk133/technologies_tech_note09186a0080094e6c.shtml)

#### <span id="page-7-2"></span>Output di esempio del comando debug

R1 (172.22.85.2) esegue il ping R3 (172.22.85.1) e attiva una connessione DDR ISDN:

#### R1#**debug dialer events Dial on demand events debugging is on** R1#**ping 172.22.85.1**

Type escape sequence to abort.

Sending 5, 100-byte ICMP Echos to 172.22.85.1, timeout is 2 seconds: \*Mar 1 02:27:06.067: BR0 DDR: rotor dialout [priority] **\*Mar 1 02:27:06.071: BR0 DDR: Dialing cause ip (s=172.22.85.2, d=172.22.85.1) \*Mar 1 02:27:06.075: BR0 DDR: Attempting to dial 6663000 \*Mar 1 02:27:06.407: %LINK-3-UPDOWN: Interface BRI0:1, changed state to up** *!--- R1 initiates the DDR process and uses its first BRI B channel.* \*Mar 1 02:27:06.411: BR0:1: interface must be fifo queue, force fifo **\*Mar 1 02:27:06.419: %DIALER-6-BIND: Interface BR0:1 bound to profile Di1** \*Mar 1 02:27:06.619: Di1 DDR: Authenticated host R3 with no matching dialer map **\*Mar 1 02:27:06.691: Di1 DDR: dialer protocol up.!!!!** Success rate is 80 percent  $(4/5)$ , round-trip min/avg/max =  $36/36/36$  ms R1# \*Mar 1 02:27:07.611: %LINEPROTO-5-UPDOWN: Line protocol on Interface BRI0:1, changed state to up **\*Mar 1 02:27:12.427: %ISDN-6-CONNECT: Interface BRI0:1 is now connected to 6663000 R3** *!--- Call timeouts, R1 (172.22.85.2) pings R3 (172.22.85.1) !--- and triggers an ISDN DDR connection.* R3#**debug ppp negotiation PPP protocol negotiation debugging is on** R3#**debug ppp authentication PPP authentication debugging is on** R3# \*Mar 1 02:36:13.015: %LINK-3-UPDOWN: Interface BRI0:1, changed state to up *!--- R3 receives an ISDN call from R1* \*Mar 1 02:36:13.019: BR0:1 PPP: Treating connection as a callin \*Mar 1 02:36:13.019: BR0:1 PPP: Phase is ESTABLISHING, Passive Open [0 sess, 1 load] **\*Mar 1 02:36:13.019: BR0:1 LCP: State is Listen** *!--- Incoming configuration request* **\*Mar 1 02:36:13.447: BR0:1 LCP: I CONFREQ [Listen] id 62 len 30** \*Mar 1 02:36:13.447: BR0:1 LCP: AuthProto CHAP (0x0305C22305) \*Mar 1 02:3:13.447: BR0:1 LCP: MagicNumber 0x60C29964 (0x050660C29964) \*Mar 1 02:3:13.447: BR0:1 LCP: MRRU 1524 (0x110405F4) \*Mar 1 02:3:13.447: BR0:1 LCP: EndpointDisc 1 R1 (0x130B0156656E75732D484B *!--- Outgoing configuration request* \*Mar 1 02:36 **13.451:BR0:1 LCP: O CONFREQ [Listen] id 2 len 32** \*Mar 1 02:3:13.451: BR0:1 LCP: AuthProto CHAP (0x0305C22305) \*Mar 1 02:3:13.451: BR0:1 LCP: MagicNumber 0x0070D085 (0x05060070D085) \*Mar 1 02:3:13.451: BR0:1 LCP: MRRU 1524 (0x110405F4) \*Mar 1 02:3:13.451: BR0:1 LCP: EndpointDisc 1 R3 (0x130D014A7570697465722D484B) *!--- Outgoing configuration acknowledgment* \*Mar 1 02:3:**13.451: BR0:1 LCP: O CONFACK [Listen] id 62 len 30** \*Mar 1 02:3:13.451: BR0:1 LCP: AuthProto CHAP (0x0305C22305) \*Mar 1 02:3:13.451: DRO:1 LCP: MagicNumber 0x60C29964 (0x050660C29964)<br>\*Mar 1 02:3:13.451: BR0:1 LCP: MagicNumber 0x60C29964 (0x050660C29964) \*Mar 1 02:3:13.451: BR0:1 LCP: MRRU 1524 (0x110405F4) \*Mar 1 02:3:13.451: BR0:1 LCP: EndpointDisc 1 R1 (0x130B0156656E75732D484B) *!--- Incoming configuration acknowledgment* \*Mar 1 02:36:**13.511: BR0:1 LCP: I CONFACK [ACKsent] id 2 len 32** \*Mar 1 02:36:13.511: BR0:1 LCP: AuthProto CHAP (0x0305C22305) \*Mar 1 02:36:13.511: BR0:1 LCP: MagicNumber 0x0070D085 (0x05060070D085) \*Mar 1 02:36:13.511: BR0:1 LCP: MRRU 1524 (0x110405F4) \*Mar 1 02:36:13.511: BR0:1 LCP: EndpointDisc 1 R3 (0x130D014A7570697465722D484B) *!--- Link Control Protocol is open* \*Mar 1 02:3:**13.511: BR0:1 LCP: State is Open 01:49:36: BR0:1 PPP: Phase is AUTHENTICATING, by both [0 sess, 1 load]** \*Mar 1 02:3:13.511: BR0:1 CHAP: O CHALLENGE id 2 len 31 from "R3"

```
*Mar 1 02:3:13.515: BR0:1 CHAP: I CHALLENGE id 22 len 29 from "R1"
*Mar 1 02:3:13.515: BR0:1 CHAP: Waiting for peer to authenticate first
*Mar 1 02:3:13.571: BR0:1 CHAP: I RESPONSE id 2 len 29 from "R1"
*Mar 1 02:3:13.575: BR0:1 CHAP: O SUCCESS id 2 len 4
*Mar 1 02:36:13.575:BR0:1 CHAP: Processing saved Challenge, id 22
*Mar 1 02:36:13.575:%DIALER-6-BIND: Interface BR0:1 bound to profile Di0
*Mar 1 02:36:13.575:BR0:1 CHAP: O RESPONSE id 22 len 31 from "R3"
*Mar 1 02:36:13.575: BR0:1 CHAP: I SUCCESS id 22 len 4
 !--- PPP CHAP Authentication succeeded *Mar 1 02:36:13.607:BR0:1 PPP: Phase is VIRTUALIZED [0
sess, 0 load] *Mar 1 02:36:13.611:Di0 PPP: Phase is UP [0 sess, 0 load] !--- PPP NCP begins *Mar
1 02:36:13.611:Di0 IPCP: O CONFREQ [Closed] id 2 len 10 *Mar 1 02:36:13.611:Di0 IPCP: Address
172.22.85.1 (0x0306AC165501) *Mar 1 02:36:13.611:Di0 CDPCP: O CONFREQ [Closed] id 2 len 4 *Mar 1
02:36:13.626: Di0 MLP: Added first link BR0:1 to bundle R1 *Mar 1 02:36:13.626: Di0 PPP:
Treating connection as a callout *Mar 1 02:36:13.626: BR0:1 IPCP: MLP bundle interface is built,
process packets now *Mar 1 02:36:13.626: BR0:1 IPCP: Redirect packet to Di0 *Mar 1 02:36:13.627:
Di0 IPCP: I CONFREQ [REQsent] id 2 len 10 *Mar 1 02:36:13.627: Di0 IPCP: Address 172.22.85.2
(0x0306AC165502) *Mar 1 02:36:13.631: Di0 IPCP: O CONFACK [REQsent] id 2 len 10 *Mar 1
02:36:13.631: Di0 IPCP: Address 172.22.85.2 (0x0306AC165502) *Mar 1 02:36:13.634: BR0:1 CDPCP:
MLP bundle interface is built, process packets now *Mar 1 02:36:13.634: BR0:1 CDPCP: Redirect
packet to Di0 *Mar 1 02:36:13.635: Di0 CDPCP: I CONFREQ [REQsent] id 2 len 4 *Mar 1
02:36:13.635: Di0 CDPCP: O CONFACK [REQsent] id 2 len 4 *Mar 1 02:36:13.639: Di0 IPCP: I CONFACK
[ACKsent] id 2 len 10 *Mar 1 02:36:13.639: Di0 IPCP: Address 172.22.85.1 (0x0306AC165501) *Mar 1
02:36:13.639: Di0 IPCP: State is Open *Mar 1 02:36:13.639: Di0 CDPCP: I CONFACK [ACKsent] id 2
len 4 *Mar 1 02:36:13.639: Di0 CDPCP: State is Open *Mar 1 02:36:13.643: Di0 IPCP: Install
route to 172.22.85.2
*Mar 1 02:36:14.607: %LINEPROTO-5-UPDOWN: Line protocol on Interface BRI0:1,
 changed state to up
*Mar 1 02:36:19.019: %ISDN-6-CONNECT: Interface BRI0:1 is now connected to
```

```
 6661000 R1
```
Mentre la chiamata è ancora attiva:

```
R3#show dialer
BRI0 - dialer type = ISDN
Dial String Successes Failures Last DNIS Last status
      0 incoming call(s) have been screened.
      0 incoming call(s) rejected for callback.
BRI0:1 - dialer type = ISDN
     Idle timer (120 secs), Fast idle timer (20 secs)
     Wait for carrier (30 secs), Re-enable (15 secs)
      Dialer state is data link layer up
      Interface bound to profile Di0
     Current call connected 00:00:47
     Connected to 6661000 (R1)
!--- Call is connected to interface BRI 1/0: first B channel BRI0:2 - dialer type = ISDN Idle
```
timer (120 secs), Fast idle timer (20 secs) Wait for carrier (30 secs), Re-enable (15 secs) Dialer state is idle Di0 - dialer type = DIALER PROFILE Load threshold for dialing additional calls is 128 Idle timer (120 secs), Fast idle timer (20 secs) Wait for carrier (30 secs), Reenable (15 secs) Dialer state is data link layer up Number of active calls = 1 (R1) *!--- Interface Dialer0 is active and connected to R1.* Dial String Successes Failures Last DNIS Last status 6661000 0 0 never - Default Di1 - dialer type = DIALER PROFILE Idle timer (120 secs), Fast idle timer (20 secs) Wait for carrier (30 secs), Re-enable (15 secs) Dialer state is idle Number of active calls = 0 Dial String Successes Failures Last DNIS Last status 6662000 0 0 never - Default

In questa configurazione viene illustrato come associare in modo dinamico entità logiche denominate profili dialer a interfacce fisiche per singola chiamata. Utilizzando i profili dialer, la rete è in grado di connettersi alle postazioni remote con maggiore flessibilità. È inoltre possibile utilizzare i profili dialer per ottimizzare l'utilizzo delle risorse disponibili. È quindi possibile utilizzare i profili dialer per superare molte delle carenze del DDR legacy.

# <span id="page-10-0"></span>Informazioni correlate

- [Pagine di supporto per la tecnologia di composizione](//www.cisco.com/cisco/web/psa/configure.html?mode=tech&level0=277907760&referring_site=bodynav)
- [Configurazione e risoluzione dei problemi dei profili dialer](//www.cisco.com/en/US/tech/tk801/tk133/technologies_tech_note09186a0080094e6c.shtml?referring_site=bodynav)
- [Configurazione di DDR peer-to-peer con profili dialer](//www.cisco.com/en/US/docs/ios/12_0/dial/configuration/guide/dcdiprof.html?referring_site=bodynav)
- [Guida di riferimento ai comandi di Cisco IOS release 12.0 Dial Solutions](//www.cisco.com/en/US/docs/ios/12_0/dial/command/reference/dial_r.html?referring_site=bodynav)
- [Scelta e preparazione della configurazione del DDR](//www.cisco.com/en/US/docs/ios/12_0/dial/configuration/guide/dchowddr.html?referring_site=bodynav)
- [Progettazione di interreti DDR](//www.cisco.com/en/US/docs/internetworking/design/guide/nd2010.html?referring_site=bodynav)
- [Supporto tecnico Cisco Systems](//www.cisco.com/cisco/web/support/index.html?referring_site=bodynav)